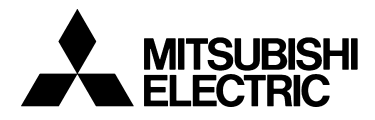

# TRANSISTORIZED INVERTER

-INSTRUCTION MANUAL-

Modbus Plus COMMUNICATION OPTION

# **FR-A5NM**

**Thank you for choosing the Mitsubishi transistorized inverter option unit. This instruction manual gives handling information and precautions for use of this equipment. Incorrect handling might cause an unexpected fault. Before using the equipment, please read this manual carefully to use the equipment to its optimum.** 

#### **This section is specifically about safety matters**

**Do not attempt to install, operate, maintain or inspect this product until you have read through this instruction manual and appended documents carefully and can use the equipment correctly. Do not use this product until you have a full knowledge of the equipment, safety information and instructions.**

**In this instruction manual, the safety instruction levels are classified into "WARNING" and "CAUTION".**

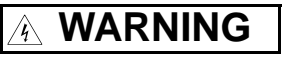

**Assumes that incorrect handling may cause hazardous conditions, resulting in death or severe injury.**

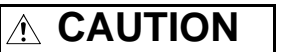

**Assumes that incorrect handling may cause hazardous conditions, resulting in medium or slight injury, or may cause physical damage only.**

**Note that the CAUTION level may lead to a serious consequence according to conditions. Please follow the instructions of both levels because they are important to personnel safety.**

### **SAFETY INSTRUCTIONS**

**1. Electric Shock Prevention**

# **WARNING**

- **While power is on or when the inverter is running, do not open the front cover. You may get an electric shock.**
- **Do not run the inverter with the front cover removed. Otherwise, you may access the exposed high-voltage terminals and charging part and get an electric shock.**
- **If power is off, do not remove the front cover except for wiring or periodic inspection. You may access the charged inverter circuits and get an electric shock.**
- **Before starting wiring or inspection, switch power off, wait for more than 10 minutes, and check for no residual voltage with a tester or the like.**

# **WARNING**

- **Any person who is involved in the wiring or inspection of this equipment should be fully competent to do the work.**
- **Always install the option unit before wiring. Otherwise, you may get an electric shock or be injured.**
- **Handle this option unit with dry hands to prevent an electric shock.**
- **Do not subject the cables to scratches, excessive stress, heavy loads or pinching. Otherwise, you may get an electric shock.**
- **While power is on, do not move the station number and baud rate setting switches. Doing so can cause an electric shock.**

#### **2. Injury Prevention**

# **CAUTION**

- **Apply only the voltage specified in the instruction manual to each terminal to prevent burst, damage, etc.**
- **Ensure that the cables are connected to the correct terminals. Otherwise, burst, damage, etc. may occur.**
- **Always make sure that polarity is correct to prevent burst, damage, etc.**
- **While power is on or for some time after power-off, do not touch the inverter as it is hot and you may get burnt.**

#### **3. Additional instructions**

**Also note the following points to prevent an accidental failure, injury, electric shock, etc.:**

#### **(1) Transportation and mounting**

# **CAUTION**

- **Do not install or operate the option unit if it is damaged or has parts missing.**
- **Do not stand or rest heavy objects on the product.**
- **Check that the mounting orientation is correct.**
- **Prevent screws, metal fragments or other conductive bodies or oil or other flammable substance from entering the inverter.**

#### **(2) Test operation and adjustment**

# **CAUTION**

• **Before starting operation, confirm and adjust the parameters. A failure to do so may cause some machines to make unexpected motions.**

**(3) Usage**

# **WARNING**

• **Do not modify the equipment.**

# **CAUTION**

- **When parameter clear or all parameter clear is performed, each parameter returns to the factory setting. Re-set the required parameters before starting operation.**
- **For prevention of damage due to static electricity, touch nearby metal before touching this product to eliminate static electricity from your body.**

#### **(4) Maintenance, inspection and parts replacement**

# **CAUTION**

• **Do not test the equipment with a megger (measure insulation resistance).**

**(5) Disposal**

# **CAUTION**

- **Treat as industrial waste.**
- **(6) General instruction**

**All illustrations given in this manual may have been drawn with covers or safety guards removed to provide in-depth description. Before starting operation of the product, always return the covers and guards into original positions as specified and operate the equipment in accordance with the manual.**

# **CONTENTS**

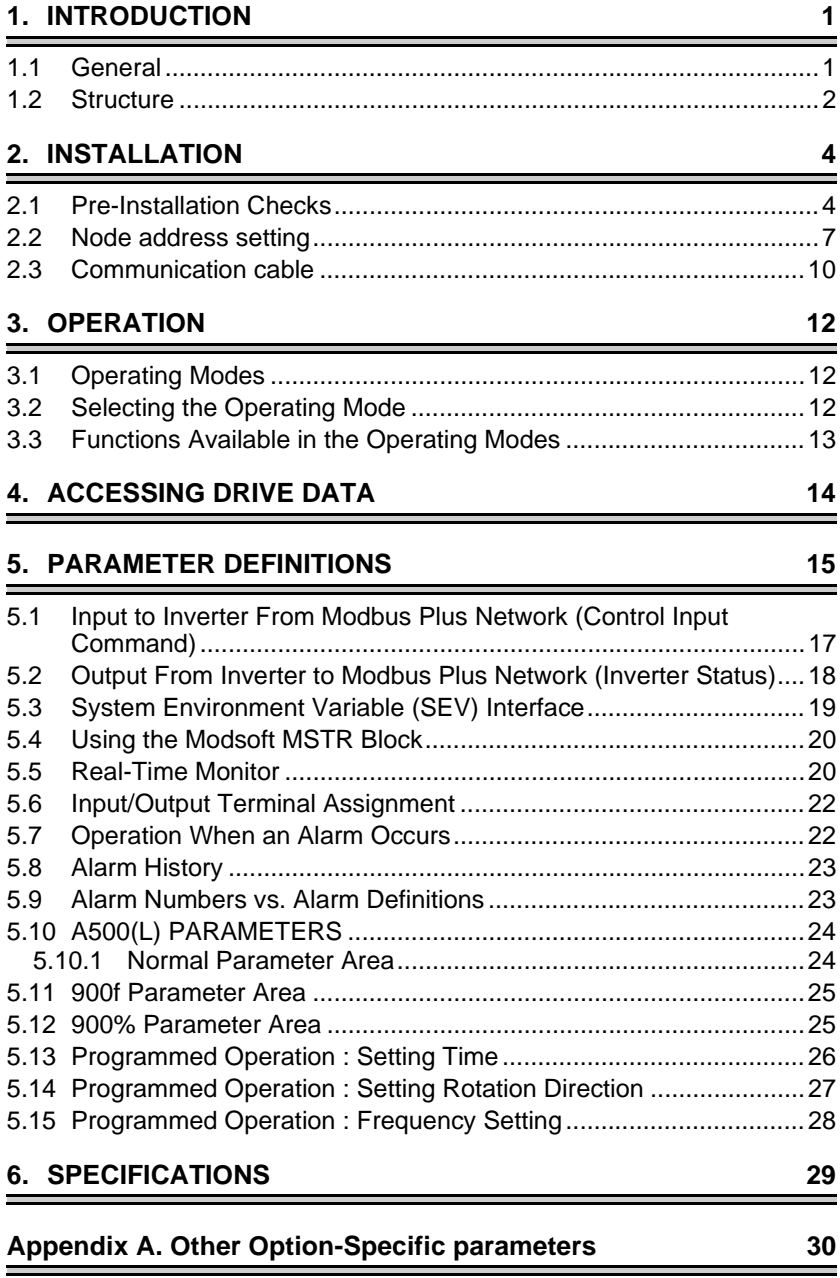

# <span id="page-6-0"></span>**1. INTRODUCTION**

### <span id="page-6-1"></span>**1.1 General**

Thank you for choosing this option unit for the Mitsubishi FR-A500(L)/ F500(L) series transistorized inverters.

Please read this manual carefully before using this option unit. This instruction manual gives handling information and precautions for use of this product as well as the information required for the transmission of data to and from the inverter via a Modbus Plus network.

It is assumed that the reader of this manual possesses an understanding of the configuration, implementation, and operation of Modbus Plus networks. For details on the Modbus Plus network protocol and/or Modbus Plus network configuration and installation, please refer to the applicable specifications as published by Schneider Automation.

Please forward this manual to the end user.

Modbus Plus Communications Option Unit (FR-A5NM)

This option unit lets you connect a FR-A500(L) series inverter to a network adhering to the Modbus Plus communications protocol.

Some important features of this option unit include:

- Data rate of 1 M bps
- Support for up to 32 nodes without a repeater (64 nodes with a repeater) on a single network
- Network access to all inverter parameters
- Passed Modicon Conformance Test in March, 1999

Company and product names in this manual are trademarks or registered trademarks of their respective owners.

### <span id="page-7-1"></span><span id="page-7-0"></span>**1.2 Structure**

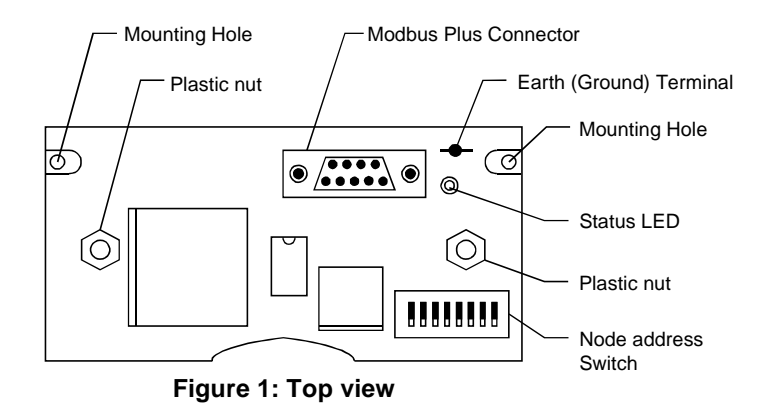

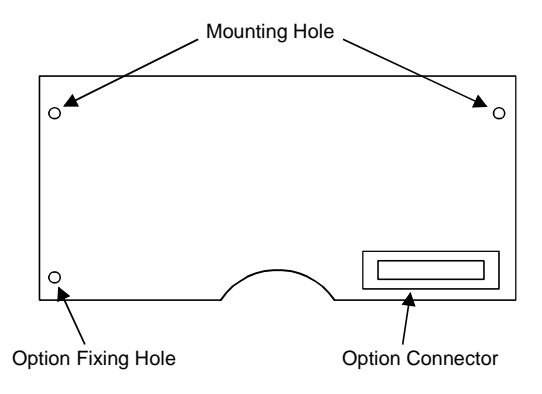

**Figure 2: Bottom view**

#### **Diagnostic LED Status Indicator**

The green LED located next to the address DIP switch on the Modbus Plus option top board provides indication of communication status. The LED on the bottom board will be solid green if the option CPU acts correctly.

The following describes the LED on the top board definitions.

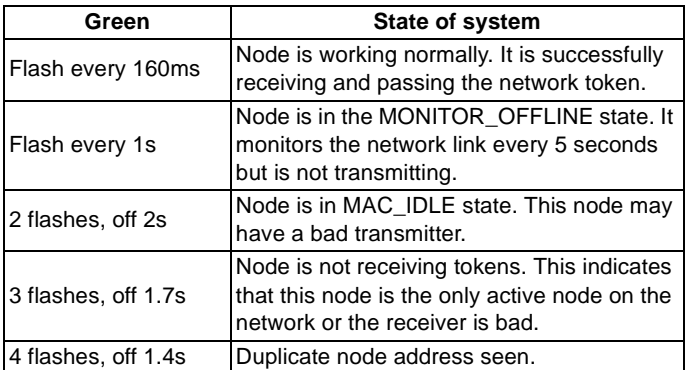

**Table 1**

# <span id="page-9-0"></span>**2. INSTALLATION**

Remove the drive cover following the inverter instruction manual and install the option unit using the following procedure:

### <span id="page-9-1"></span>**2.1 Pre-Installation Checks**

(1) Check the inverter type.

You may use the option unit only with a FR-A500(L)/F500(L) series inverter. You must not use it with any other series (e.g. A200E, A200, A100, Z and F series). These other series inverters have a different option connector to prevent installation; if you force the connector, you may damage the inverter as well as the option unit.

(2) Make sure the inverter line power is off. You may damage the option unit if you install it with the line power connected.

### **Mounting Procedure**

# **CAUTION**

#### **HAZARDOUS VOLTAGE PRESENT Always isolate power from the inverter and wait 10 minutes until the bus charge light is off to ensure the charge lamp has gone out before inserting or removing this option unit or touching the terminals.**

- (3) Insert this option unit into the inverter's **OPTION PORT# 3** only.
- (4) Carefully insert the connector of the option unit into the connector of the inverter. Use the two mounting holes and the guide hole to align the bottom board with the matching machine screw inserts and the plastic guide pin on the inverter. Make sure that the inverter option is firmly seated in the inverter and the connector is fully plugged in. Also be sure to fit the unit into the option fixing hook (It is available in Aug., 2000).

#### **REMARKS**

When you insert the option unit to the inverter, please push down the plastic nuts on the top-board. (Please refer to Figure 1)

- (5) Secure the option unit to the inverter with two mounting screws. If the screw holes in the option unit do not line up with the inverter mounting holes, check that the connectors have been fitted correctly.
- (6) To ensure proper Network Grounding, connect a harness (NOT Supplied) from FR-A5NM Ground terminal to inverter Ground terminal. For ease of routing, the harness should be passed between the Top and Bottom board. (Refer to the following diagram.)

 Recommended crimping terminal : 1.25-3 Recommended Ground harness size : 16AWG Torque to 0.4 - 0.7Nm

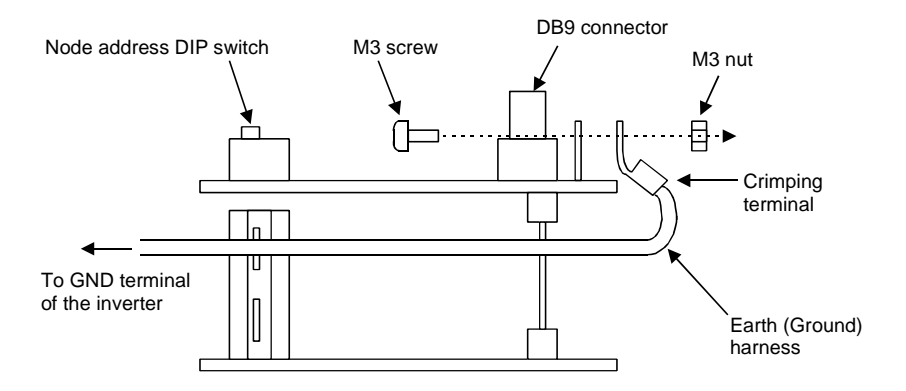

**Figure 3 : Earth (Ground) harness connection**

#### *INSTALLATION*

- (7) Set the node address before replacing the cover onto the inverter. (Refer to page [7](#page-12-0) for node address setting.)
- (8) Next remove the option data port insert from the inverter cover. Then replace the inverter cover, while making sure that the Modbus Plus connector is aligned with the option data port window. Connect the Modbus Plus cable to the inverter by plugging DB9-style male connector into DB9-style female connector of the option unit, which should be visible in the option port window.
- (9) Please consult and adhere to standard Modbus Plus documentation and specifications on the wiring and installation of Modbus Plus network hardware, as provided by Schneider Automation.

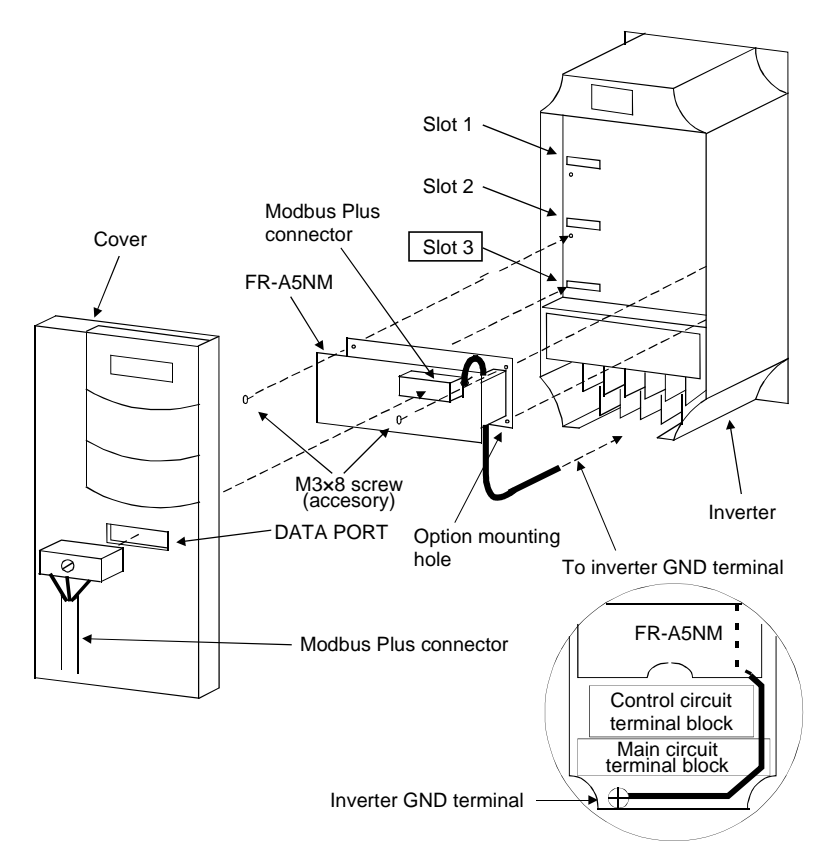

**Figure 4 : Installation**

### <span id="page-12-0"></span>**2.2 Node address setting**

- (1) Make sure that the inverter power is off and the option unit is mounted in the inverter. Connect the Modbus Plus cable you created to the network.
- (2) When setting the Modbus Plus address on the option board, use the following table. Refer to page [2](#page-7-1) for the address switch location.

#### **REMARKS**

A switch setting of 1 indicates the On position, and a switch setting of 0 indicates the Off position.

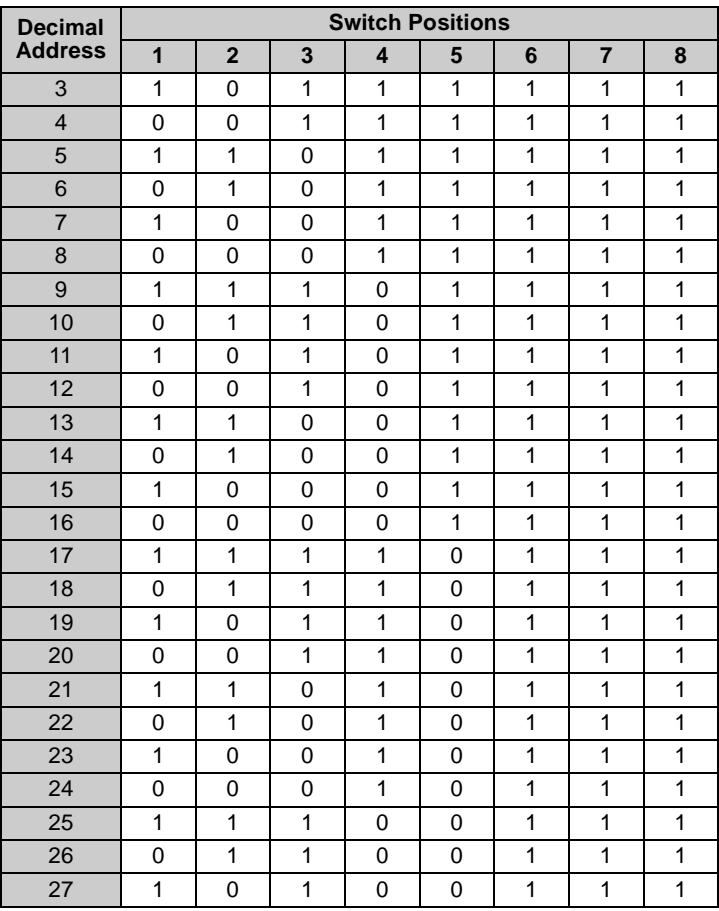

#### **Table 2 : Node address setting**

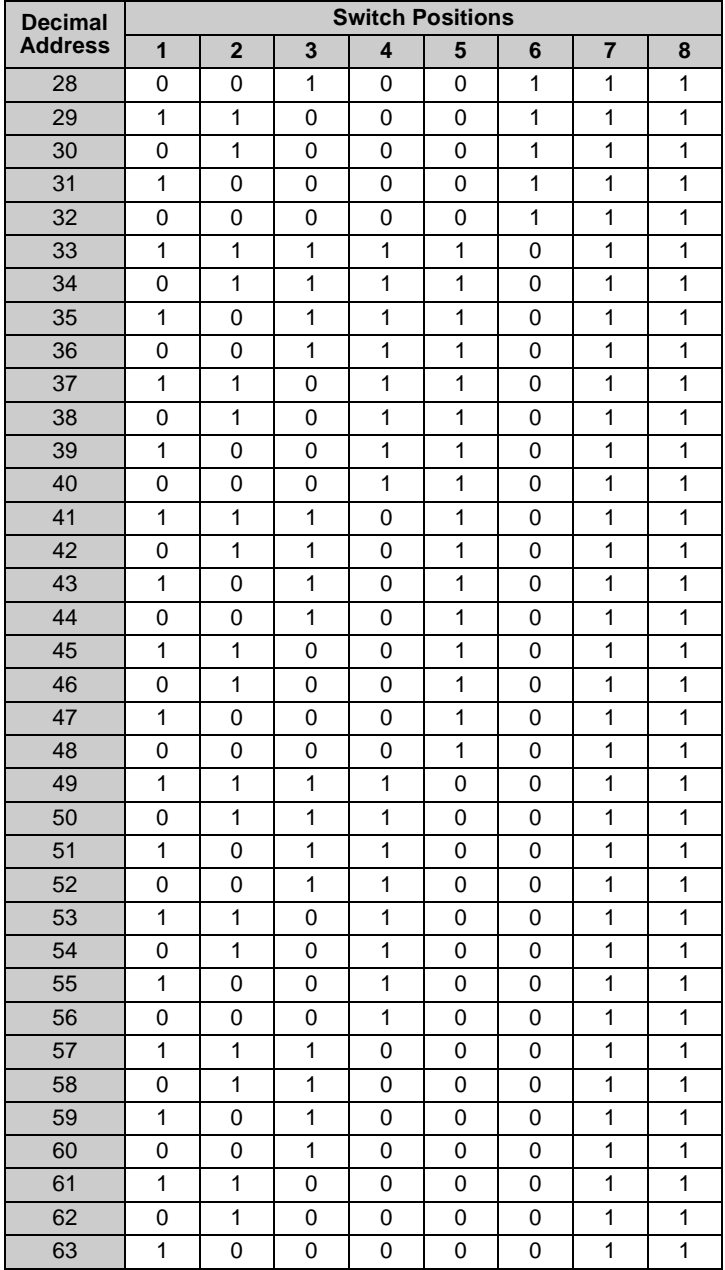

#### **Alternate method for setting the switch:**

- i. To set the node address to be nn, first subtract 1 from it.
- ii. Convert the result (nn-1) into hexadecimal XXh.
- iii. Then span it into binary format, padding with 0's in the front 00fedcba.
- iv. Finally, take the complement 11nmlkji, if a bit is 0, set the switch to Off position; if a bit is 1, set the switch to On position.

#### **REMARKS**

The first two leading position switches are not used.

For example, to set the node address to 30, do the following:

- a. Convert the result 29=30-1 into 1Dh
- b. Span into 8-bit format 00011101
- c. Take the complement 11100010
- d. Set 8 positions according to c

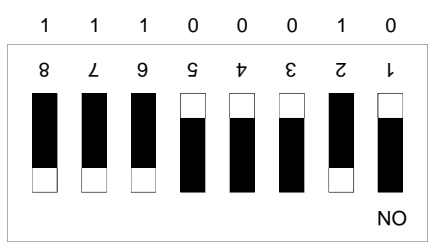

**Figure 5 : Node address switch**

### <span id="page-15-0"></span>**2.3 Communication cable**

When making a cable for the Modbus Plus protocol, make sure that each end of the cable is terminated with the A5MBKT185 terminator connectors. For nodes between the termination points, use the in-line connectors (A5MBKT085). The cable should be a Modbus Plus standard cable (490NAA271xxF).

Connect a wire from the ground terminal on the FR-A5NM to the inverter Chassis to ensure proper grounding of the option board. Makers of DB9 connectors, Schneider Automation:

- End Connector Part#: AS-MBKT-185 (light gray)
- Inline Connector Part#: AS-MBKT-085 (dark gray)

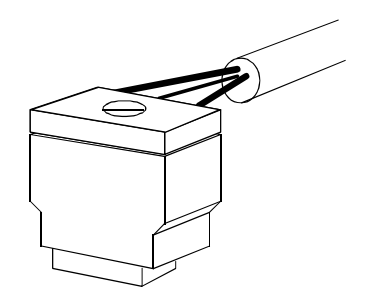

**Figure 6 : Modbus connector**

Please connect Modbus connector and the communication cable following the table.

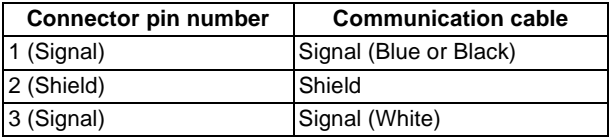

(\*) Another connector pins are not used

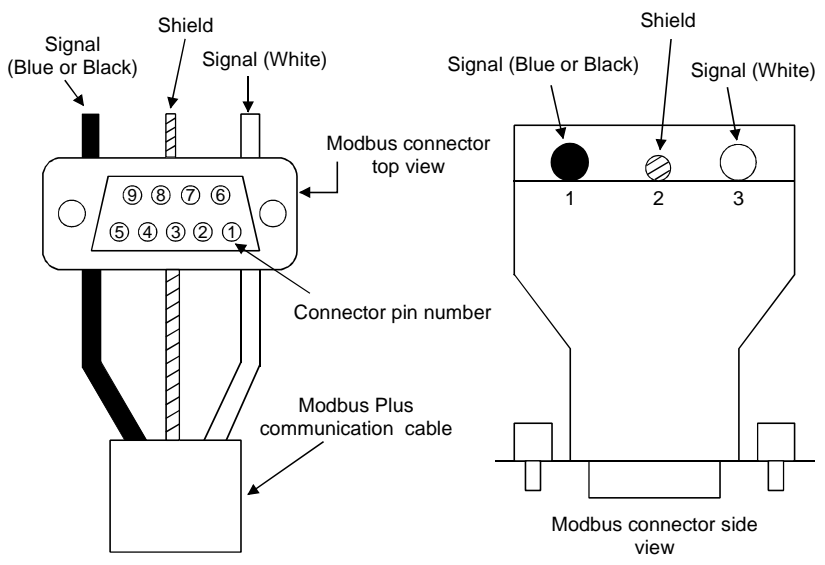

**Figure 7 : Communication cable connection**

# <span id="page-17-0"></span>**3. OPERATION**

The operation of the inverter changes slightly when you install this option unit, as described below.

### <span id="page-17-1"></span>**3.1 Operating Modes**

In the PU operating mode, a Parameter Unit (PU) controls the inverter. In the External-operating mode, the inverter is controlled by external signals connected to the inverter's terminal block. In the Network (computer link) operating mode, the inverter is controlled by commands from a Modbus Plus master.

### <span id="page-17-2"></span>**3.2 Selecting the Operating Mode**

The following conditions must also be met before you can change the operating mode:

- The inverter is stopped.
- The forward and reverse commands are off.

The following table describes the actions required to change the operating mode.

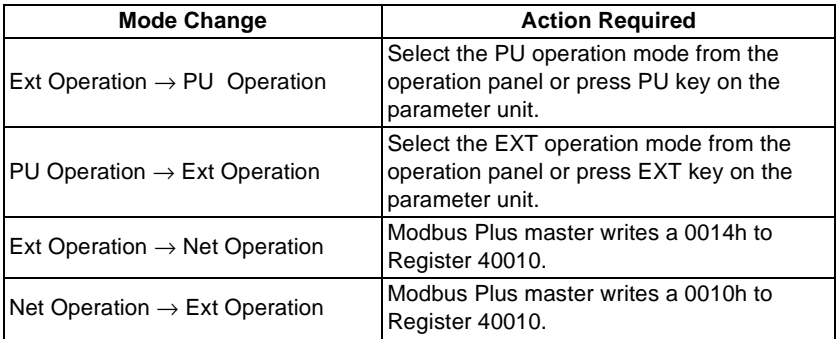

For all other mode changes, please refer to the *Inverter Instruction Manual*.

Pr. 340 allows you to select the Network operating mode on power-up and after a drive reset. Once the Network operating mode is initiated, there must be Modbus Plus activity at least once every 3 seconds. If the option unit does not sense valid Modbus Plus activity for 3 seconds or more, the inverter performs an option module alarm stop (E.OP3), and you must reset the inverter to clear this fault.

## <span id="page-18-0"></span>**3.3 Functions Available in the Operating Modes**

The functions available to the drive depend on the operating mode.

The following table indicates the command types available according to the operating mode.

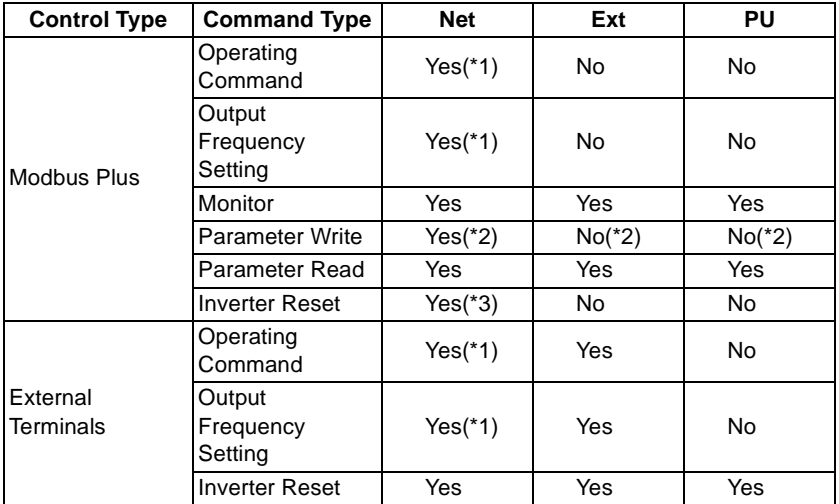

\*1 Depends on the value of Pr. 338 and Pr. 339.

\*2 Depends on the value set in Pr. 77.

Refer to the Inverter Instruction Manual for further information.

\*3 If a network communication error has occurred, a manual resewill be required.

# <span id="page-19-0"></span>**4. ACCESSING DRIVE DATA**

(1) This option unit acts as a Modbus Plus slave to a PLC or equivalent controller acting as a Modbus Plus master.

This means that the option unit:

- Acknowledges messages received
- Transmits messages at the request of a network master.
- (2) The option unit can also act as a Modbus Plus slave to a Modbus Plus master that can read the drive's I/O values, as well as configure the drive itself.
- (3) The option unit cannot send messages on its own, and it has no bus access rights. It also cannot simultaneously act as a slave to network master and as a lead drive (master) to follower drives (slaves).
- (4) This option unit does not support any other manufacturer-specific messages or parameters.
- (5) The Modbus Plus network is designed to allow individual devices to be taken off-line without affecting the other devices on the network. For example, if an invertr exists on a Modbus Plus network consisting of a master and 1 or more other slave devices, deactivating or disabling the master will not result in a Modbus Plus network error; therefore, the inverter will not experience a fault and will continue to run based upon the last valid commnad received.

# <span id="page-20-0"></span>**5. PARAMETER DEFINITIONS**

Depending upon which Modbus Plus master device is being used, data registers may be referenced using a 5-digit(4nnnn) or 6-digit(40nnnn) format. For convenience, this manual uses the 5-digit format. When using the 6-digit format, the last 4 digits of the register remain the same and a zero is inserted between the numeral 4 and the 4-digit register number(nnnn).

The Modbus Plus option card generates error codes when inappropriate operations occur. These codes are stored in register 40020(9C54h)

If a write occurs to the inverter while the inverter is in EXT mode, a 41h will exist in register 40020. If a write occurs to the Real Time Monitor or the Alarm History, 42h will exist in register 40020. 43h will exist in register 40020 if an out of range value is written to any parameter. See more error code listings in the table below:

#### **Error Codes for FR-A5NM**

Error codes for FR-A5NM are stored in Extended Error Code Register 40020.

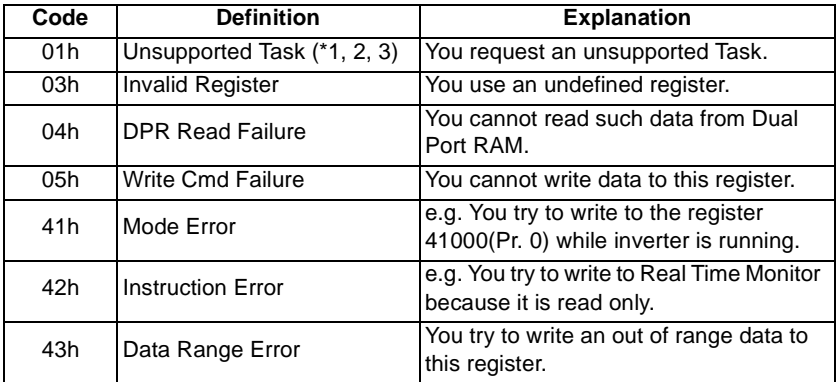

\*1 Writing invalid data to Op Mode Register 40010 is not allowed and answered "01 unsupported task" in the Error Code Register 40020.

\*2 Access to undefined Registers in A5NM is answered "01 unsupported task" in the Error Register 40020.

\*3 Reading invalid Monitor data, writing to Pr. 77, Pr. 79 are answered "01 unsupported task" in the Error Register 40020.

Read out data: FFFEh means No parameter. FFFDh means parameter Not Available.

Any register that does not appear in any entry of the following tables is considered Reserved.

Examples for reading from and writing to parameters:

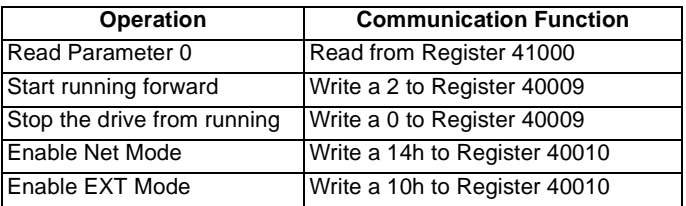

### <span id="page-22-0"></span>**5.1 Input to Inverter From Modbus Plus Network (Control Input Command)**

To change the inverter Control Input Cmd, write the word value to Register 40009.

The following table describes the bit-map for the inverter Ctrl Input Cmd word value.

Write a value to register 40009 to give an operation command to the inverter. The bit-map values of the control instructions to the inverter are listed in the following table.

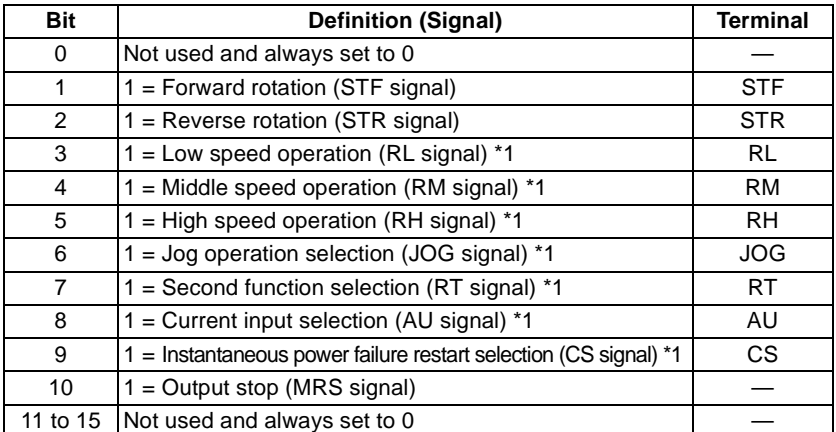

\*1 These are factory-set signals. Input signals can be switched by Pr. 180 to Pr. 186 (input terminal function selection). Refer to the inverter manual for details of input terminal function selection.

#### <span id="page-23-0"></span>**5.2 Output From Inverter to Modbus Plus Network (Inverter Status)**

To check the inverter status, read the word out from Register 40009 or 40019.

The following table describes the bit-map for the inverter status word.

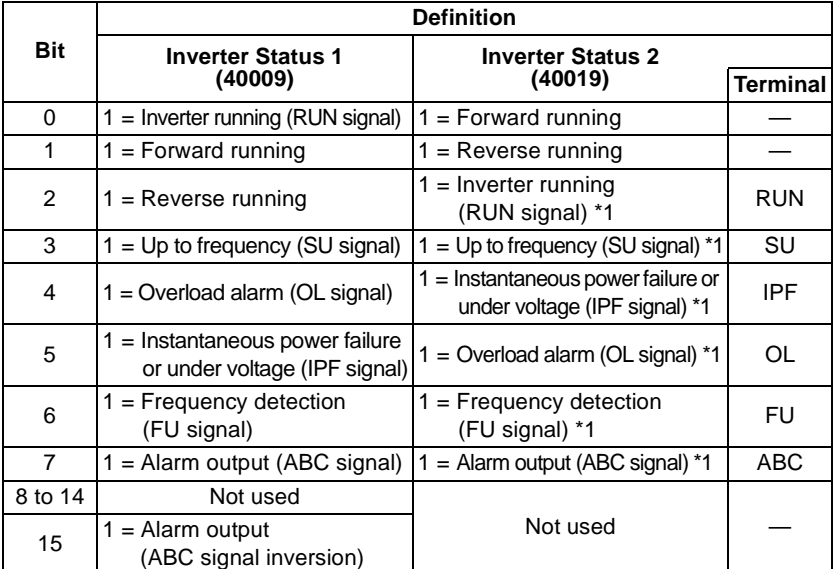

\*1 These are factory-set signals. Output signals can be switched by Pr. 190 to Pr. 195 (output terminal function selection). Refer to the inverter manual for details of output terminal function selection.

### <span id="page-24-0"></span>**5.3 System Environment Variable (SEV) Interface**

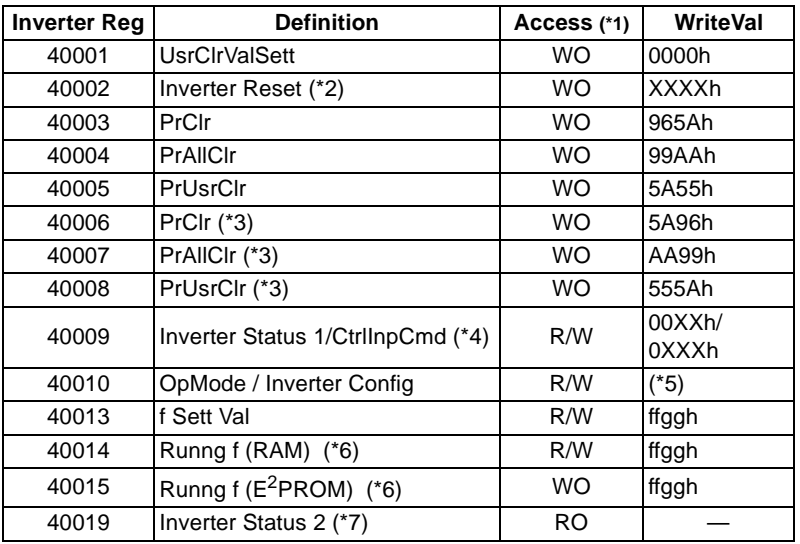

\*1 Regarding access WO........Only writing is enabled (reading is disabled) RO.........Only reading is enabled (writing is disabled) R/W .......Both reading and writing are enabled

- \*2 Writing any value to the parameter 40002 resets the inverter.
- \*3 Communication parameter (Pr. 117 to Pr. 124, Pr. 331 to Pr. 342) are not cleared.
- \*4 For read values of inverter status and write values of control input command, refer to page [17](#page-22-0), [18](#page-23-0).
- \*5 For read values of operation mode and inverter setting, refer to the table below.

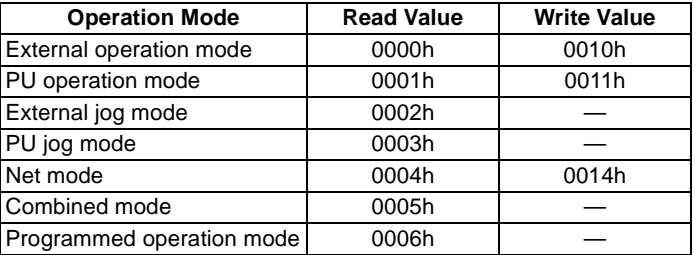

Programmed operation mode is displayed only for the FR- A500(L) series.

\*6 Writing to Register 40014 or 40015 can be read out from Register 40014.

\*7 For read values of inverter status 2, refer to page [18](#page-23-0).

## <span id="page-25-0"></span>**5.4 Using the Modsoft MSTR Block**

The MSTR control register usage is as follows:

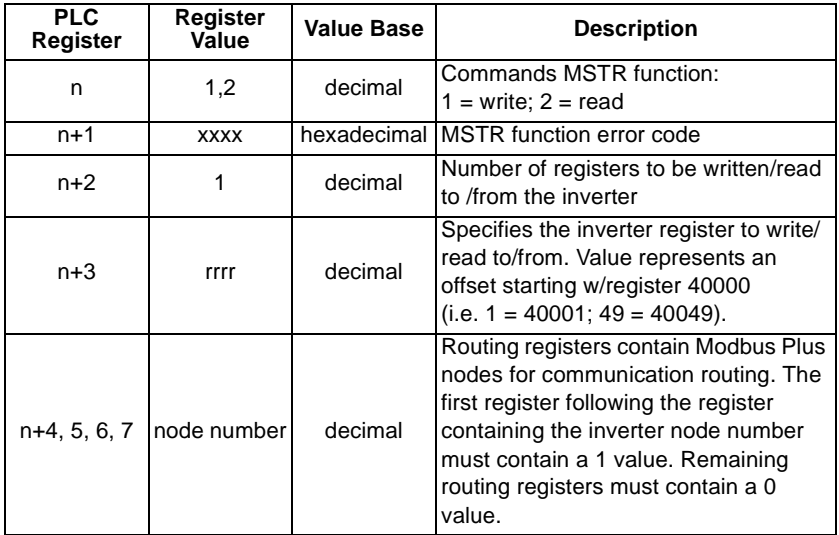

## <span id="page-25-1"></span>**5.5 Real-Time Monitor**

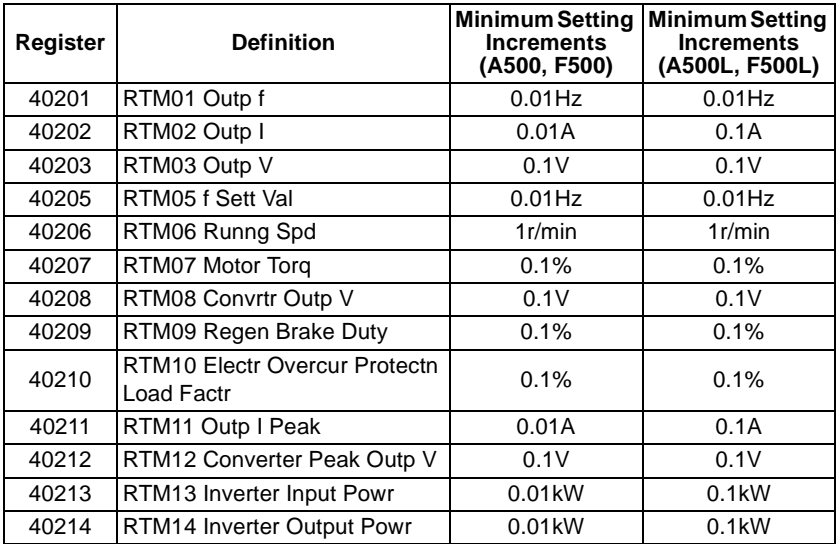

#### **PARAMETER DEFINITION**

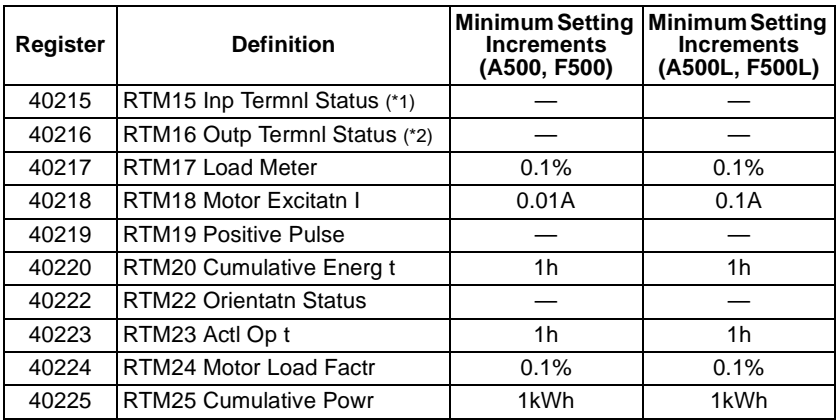

#### \*1 Bit-Map for Register 40215 Input Terminal Monitor:

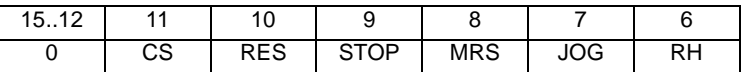

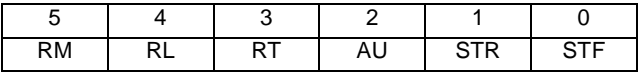

#### \*2 Bit-Map for Register 40216 Outp Terminal Monitor:

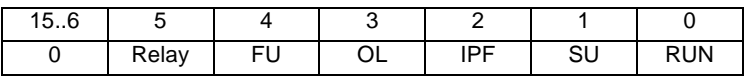

The bit-wise data here reflect Pr. 190 to 195; if assignments for terminals are changed, the bit-map may not be the same.

#### **REMARKS**

Modbus Plus is a single command machine. Only one command can be sent to the FR-A5NM at a single time. Multiple commands to a single slave is NOT supported. Please send one command for each terminal assignment.

### <span id="page-27-0"></span>**5.6 Input/Output Terminal Assignment**

#### **CAUTION**∕N

#### **Input/output terminal assignment functions depend upon programmed functions such as brake sequences**

# <span id="page-27-1"></span>**5.7 Operation When an Alarm Occurs**

The following table shows the behavior of the inverter and network when an alarm occurs:

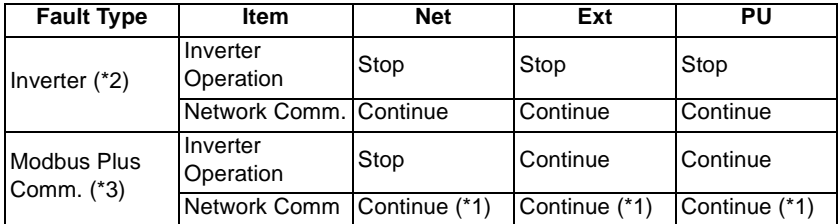

\*1 Depends on the type of communication fault.

\*2 For example, E.OP3, E.OC3.

\*3 For example, Slow blinking LED

### <span id="page-28-0"></span>**5.8 Alarm History**

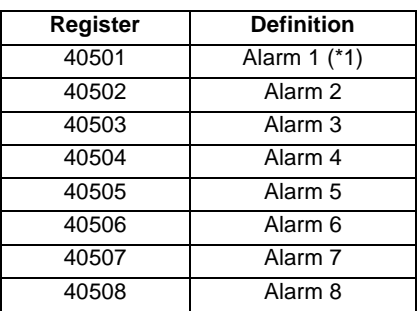

\*1 Writing any value to parameter 40501 resets the alarm history buffer for all alarms. All other entries in this table are read only.

### <span id="page-28-1"></span>**5.9 Alarm Numbers vs. Alarm Definitions**

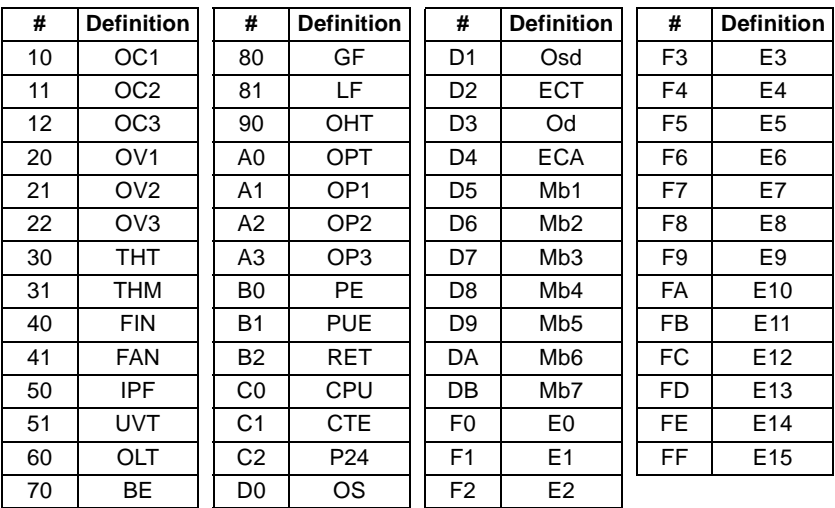

Please refer to the *Inverter Instruction Manual* for an explanation of Alarm Definitions.

## <span id="page-29-0"></span>**5.10 A500(L) PARAMETERS**

#### <span id="page-29-1"></span>**5.10.1 Normal Parameter Area**

You can use the Register to make parameter settings from the network. The last three digits of Register are the parameter number.

Standard parameter examples are introduced below. Refer to the examples and make parameter settings.

For the parameter data and details, refer to the inverter and option manuals.

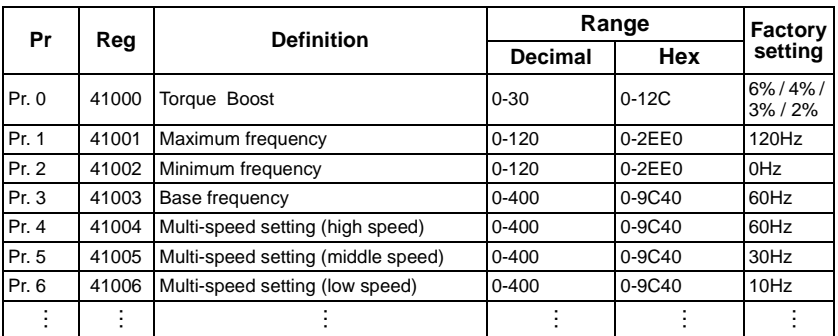

#### **REMARKS**

- 1. Pr. 77 (41077) is Read-Only from MBP, it cannot be written from network.
- 2. Pr. 79 (41079) is Read-Only from MBP, it cannot be written from network.
	- $Pr. 79 = 6$  is switch over mode.

### <span id="page-30-0"></span>**5.11 900f Parameter Area**

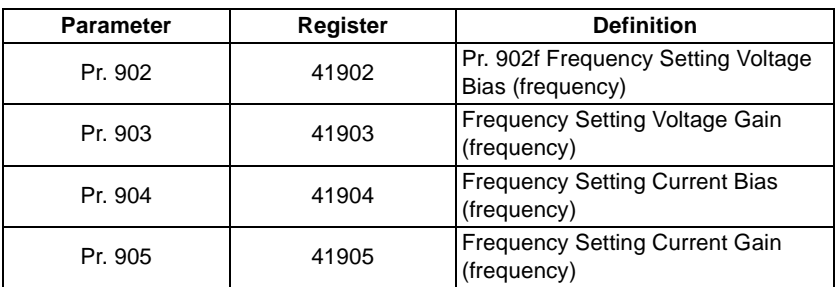

### <span id="page-30-1"></span>**5.12 900% Parameter Area**

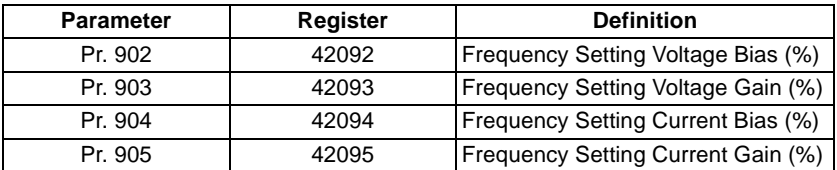

### <span id="page-31-0"></span>**5.13 Programmed Operation : Setting Time**

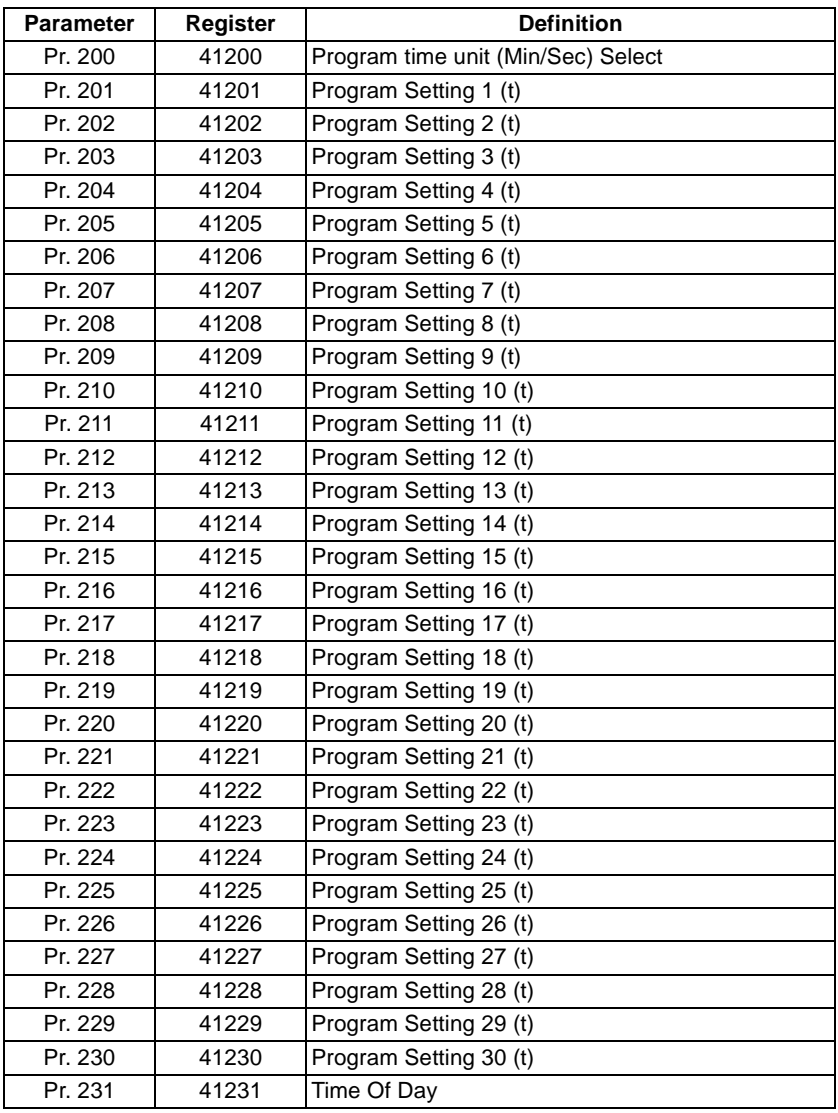

<Time setting method>

 ex. To enter a time of 10 minutes 20 seconds (Pr. 200 = 0):  $HB = 10 = 0Ah$ ,  $LB = 20 = 14h$  -> Register value : 0A14h

# <span id="page-32-0"></span>**5.14 Programmed Operation : Setting Rotation Direction**

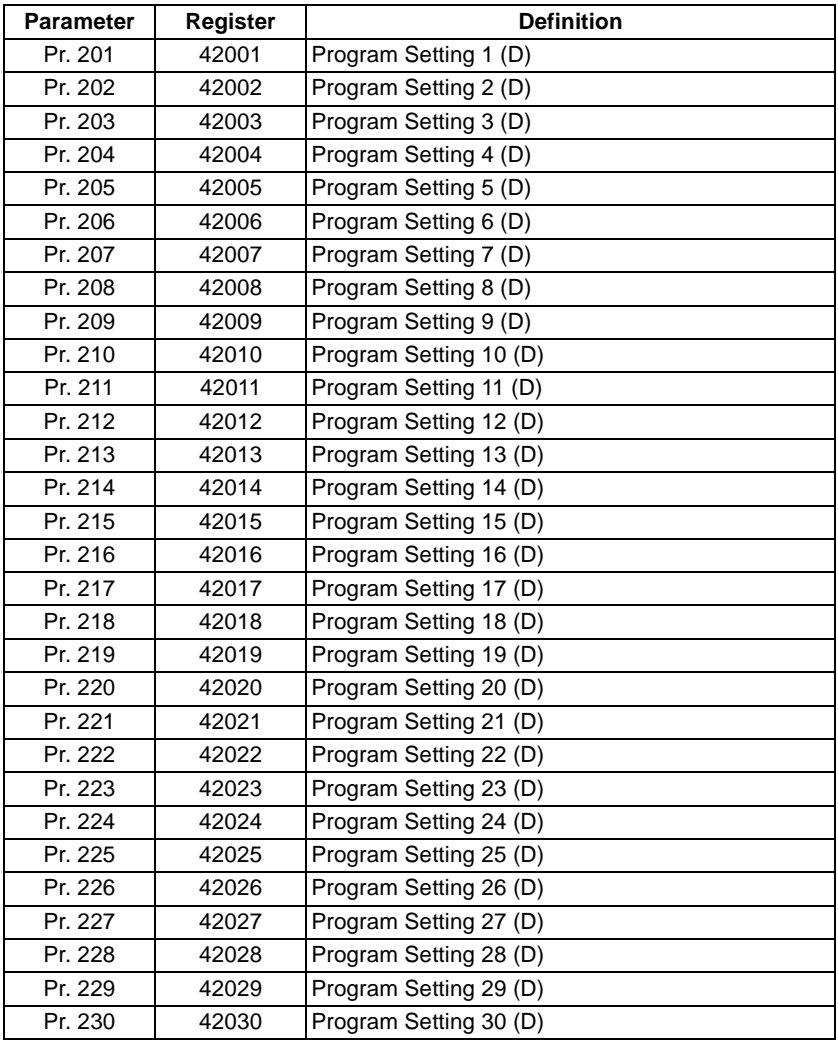

# <span id="page-33-0"></span>**5.15 Programmed Operation : Frequency Setting**

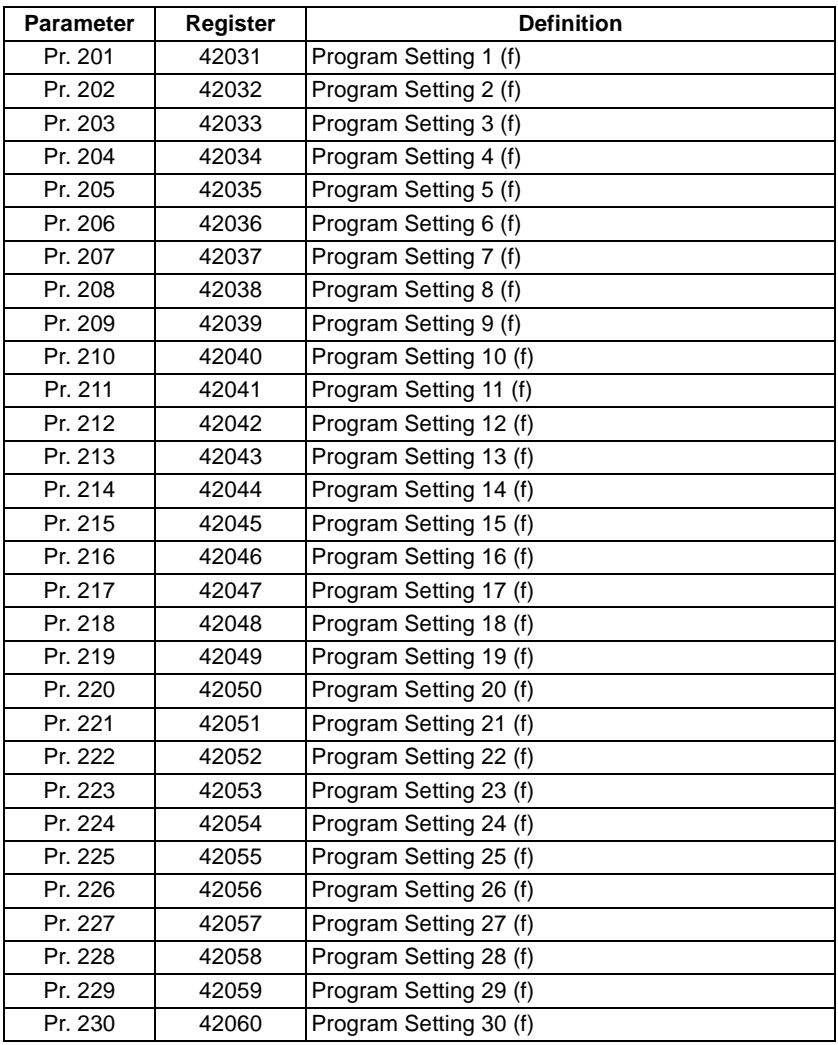

<span id="page-34-0"></span>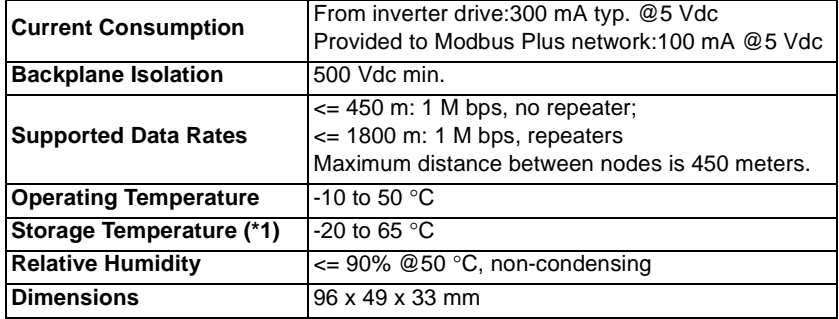

\*1 This refers to a short period of time such as during transportation.

# <span id="page-35-0"></span>**Appendix A. Other Option-Specific parameters**

The following table identifies option-specific parameters which are used for the A5NM.

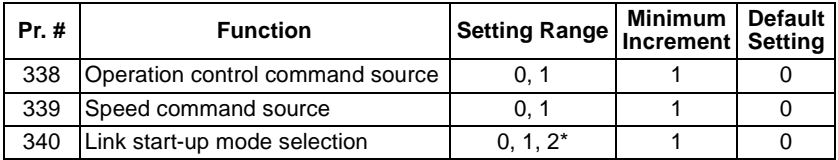

\* Pr.340 "link startup mode selection" can be switched from the PU in any operation mode.

#### A. Definition for Pr. 338 and Pr. 339

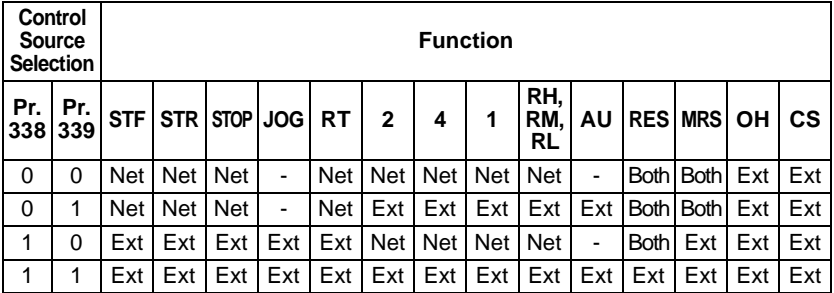

Ext : Control is via input to external terminal

Net : Control is via Modbus Plus.

Both : Control is via either external terminal or Modbus Plus.<br>'-' Control is via neither external por Modbus Plus

: Control is via neither external nor Modbus Plus.

#### B. Definition for Pr. 340

The operation mode at power on and at restoration from instantaneous power failure can be selected.

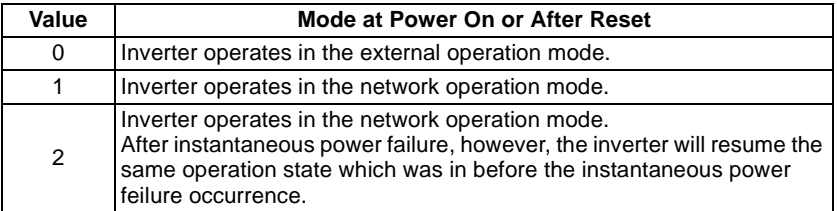

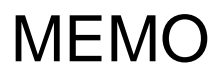

#### **REVISIONS**

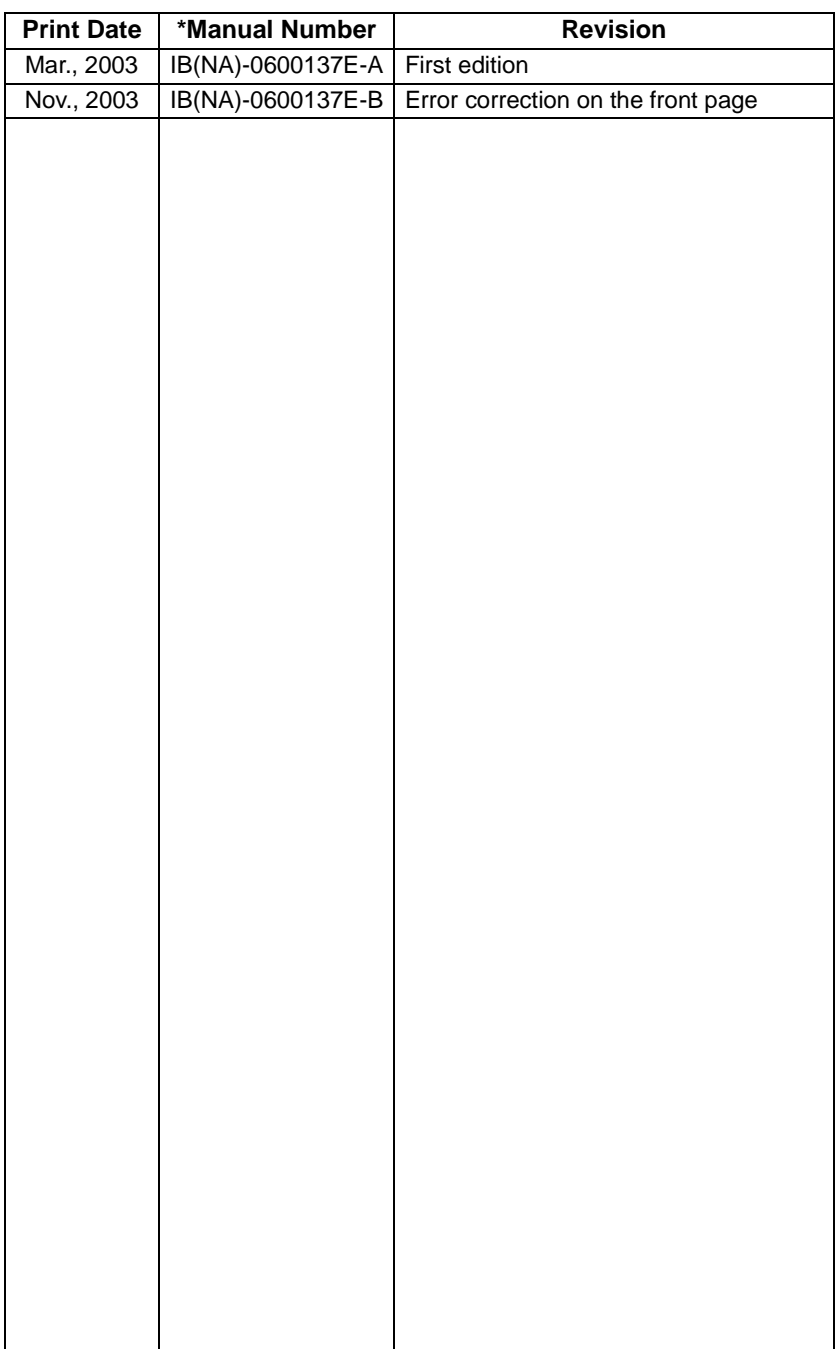

\*The manual number is given on the bottom left of the back cover.